# Ändern des lokalen Administratorkennworts auf dem IP IVR-Server  $\overline{a}$

#### Inhalt

**Einführung** 

Führt eine Änderung des lokalen Administratorkennworts auf dem Cisco IP IVR-Server zu Bedenken oder Problemen mit dem CRS? Zugehörige Informationen

## Einführung

Cisco IP Intelligent Voice Response (IVR) stellt Funktionen für die Cisco IP-Telefonielösung bereit. Je nach Ihren Anforderungen können Sie Cisco IP IVR auf demselben Server wie Cisco Customer Response Solution (CRS) oder Cisco CallManager installieren. Alternativ können Sie Cisco IP IVR als dedizierten Server mit höherer Kapazität einrichten. In diesem Dokument werden die Auswirkungen einer Änderung des lokalen Administratorkennworts auf einen Cisco IP IVR-Server erläutert.

#### F. Führt eine Änderung des lokalen Administratorkennworts auf dem Cisco IP IVR-Server zu Bedenken oder Problemen mit dem CRS?

Antwort: Wenn Sie das lokale Administratorkennwort auf dem Cisco IP IVR-Server ändern, müssen Sie die Änderung in der Log On-Eigenschaft des Cisco CRA Engine-Service widerspiegeln. Gehen Sie wie folgt vor:

1. Wählen Sie Start > Programme > Verwaltung > Dienste aus. Das Fenster Dienste wird angezeigt:

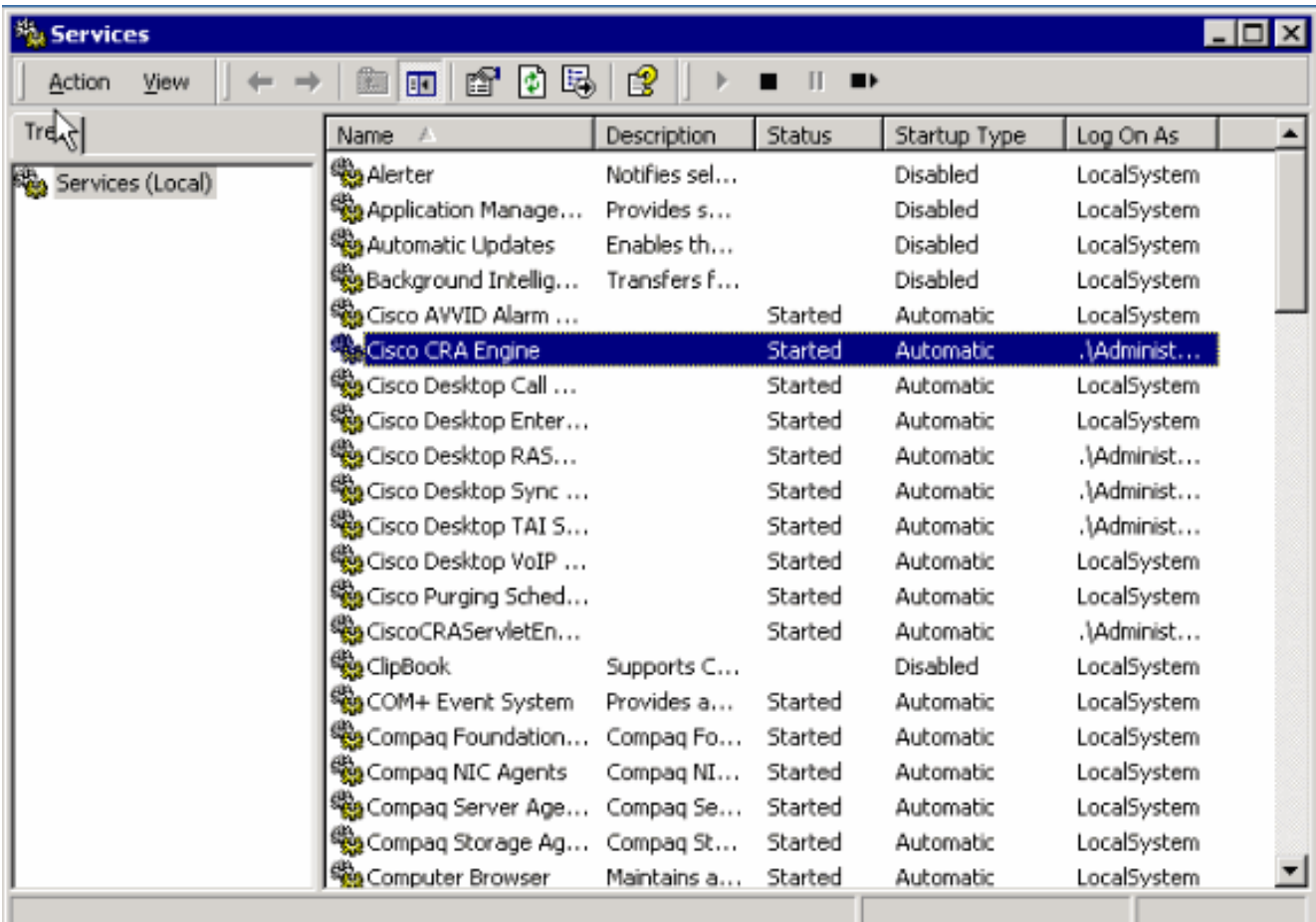

2. Klicken Sie mit der rechten Maustaste auf **Cisco CRA Engine**, und wählen Sie **Eigenschaften** aus. Das Dialogfeld "Eigenschaften von Cisco CRA-Engine" wird angezeigt:

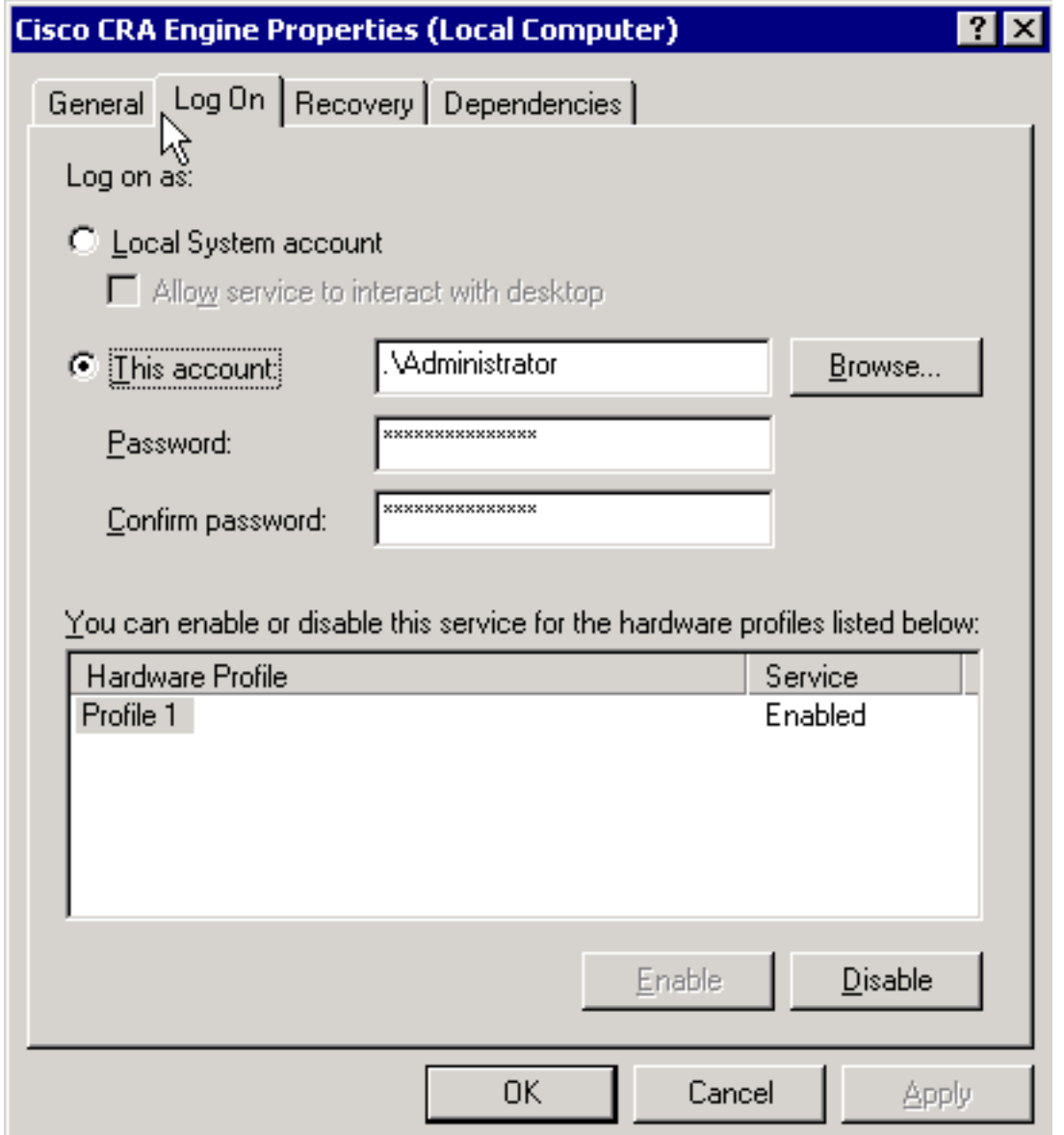

- 3. Wählen Sie die Registerkarte Anmelden.
- Setzen Sie das Kennwort so zurück, dass es dem aktuellen lokalen Administratorkennwort 4. entspricht.
- 5. Starten Sie den Cisco CRA Engine-Prozess neu.

### Zugehörige Informationen

• [Technischer Support und Dokumentation - Cisco Systems](http://www.cisco.com/cisco/web/support/index.html)